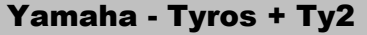

Mini-Workshop für Anfänger Nr. 21-2

**Seite 2**

## **Eigene Musikstücke**

**in MP3-Format wandeln und im Internet hochladen**

 **Seite 3 - Dateien per Email versenden Seite 2 - Einstellungen in Audacity Seite 1 - in MP3-Format wandeln**

- **1. BEARBEITEN** anklicken
- **2. EINSTELLUNGEN** öffen

deshalb arbeite ich mit der Werkseinstellung. Mangels Können habe ich nichts eingestellt und

(Fortsetzung: Punkt 6. auf Seite 1)

Letzte Änderung 2.6.2012 Tyros-Anleitung-21-2.pdf